# RICE Quick start / Manual

*Ronald Cornet* 

Technical Report 2003–01 Department of Medical Informatics University of Amsterdam January 20, 2003

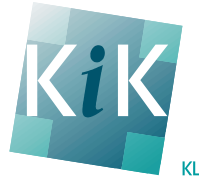

KLINISCHE informatieKUNDE

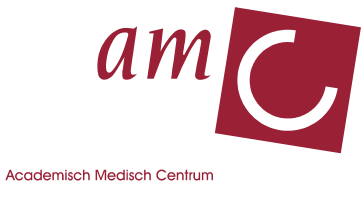

Universiteit van Amsterdam

## **Quick Start RICE (RACER Interactive Client Environment), build 26**

## *Step 1:*

**Start Racer** in a separate window (simply type racer, no command line options)

## *Step 2:*

- Either: Run RICE from the command line with "*java -jar rice.jar"* (Requires JAVA 2 i.e. Java 1.3 or higher)
- Or: Use web start. This is highly preferred, as it will automatically provide you with the latest version. You must trust the application, but I promise that you can (no guarantees though, but every intrusion or damage is unintended)

#### *Step 3:*

Use Tools $\rightarrow$ Options to configure the ip-number and port on which Racer is listening. and whether you want RICE to autoconnect to this client at startup. Check Tools $\rightarrow$ Connect to make the connection with racer (this is done automatically if needed, but this allow you to test the connection, or to disconnect by unchecking). Connecting to Racer also displays any already loaded TBoxes in Racer. With Tools $\rightarrow$ Logging you can turn logging traffic on and off. Use File $\rightarrow$ Open File... to select a file. Use File $\rightarrow$ Open URL... to load a KB from a URL.

Navigate through the tree.

Selecting a name of a concept retrieves instances (if any), showing them on the right.

You can type commands in the textfield above the "Submit" button. Press "Submit" to have your command (which is the *selected* text in the textfield, or *all* text if nothing is selected) sent to the racer server and executed. The results are shown in the lower textfield.

Type a concept expression and press "preClassify" to have Racer position this concept (which is the selected text in the textfield, or all text if nothing is selected), showing its parents, possible parents, potential children, and coordinate concepts.

For your convenience, you can use CTRL+SHIFT+C to copy the text of the selected node in the tree to the clipboard.

Use File $\rightarrow$ Exit to quit

Send questions or comments to: Ronald Cornet r.cornet@amc.uva.nl

#### **New features in this release (build 26; January 20, 2003)**

20030120 All concepts can be presented in an alphabetical list (sorted per tbox), from which a concept can be selected.

## **Bug Fixes in this release:**<br>20030119 It seems that

It seems that TBox-selection may initialize unintended. Fixed in RACER-1-7-7.

## **Bugs & wishes:**

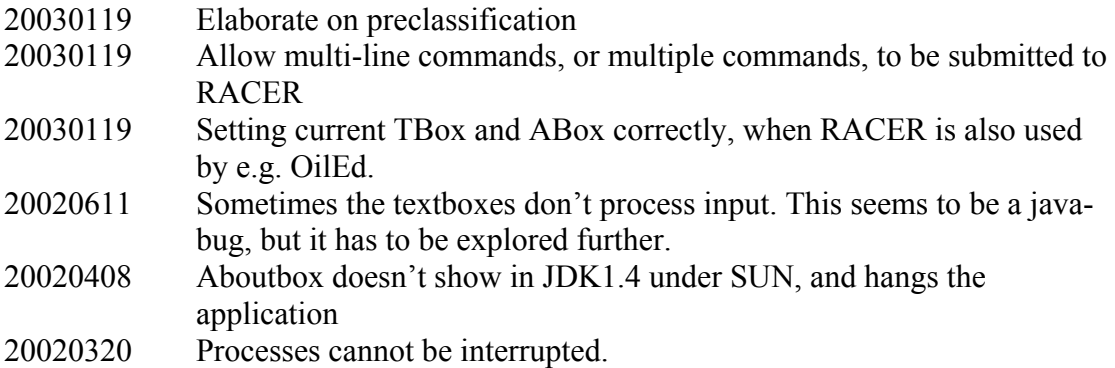

#### **Previous Bug Fixes and introduced features:**

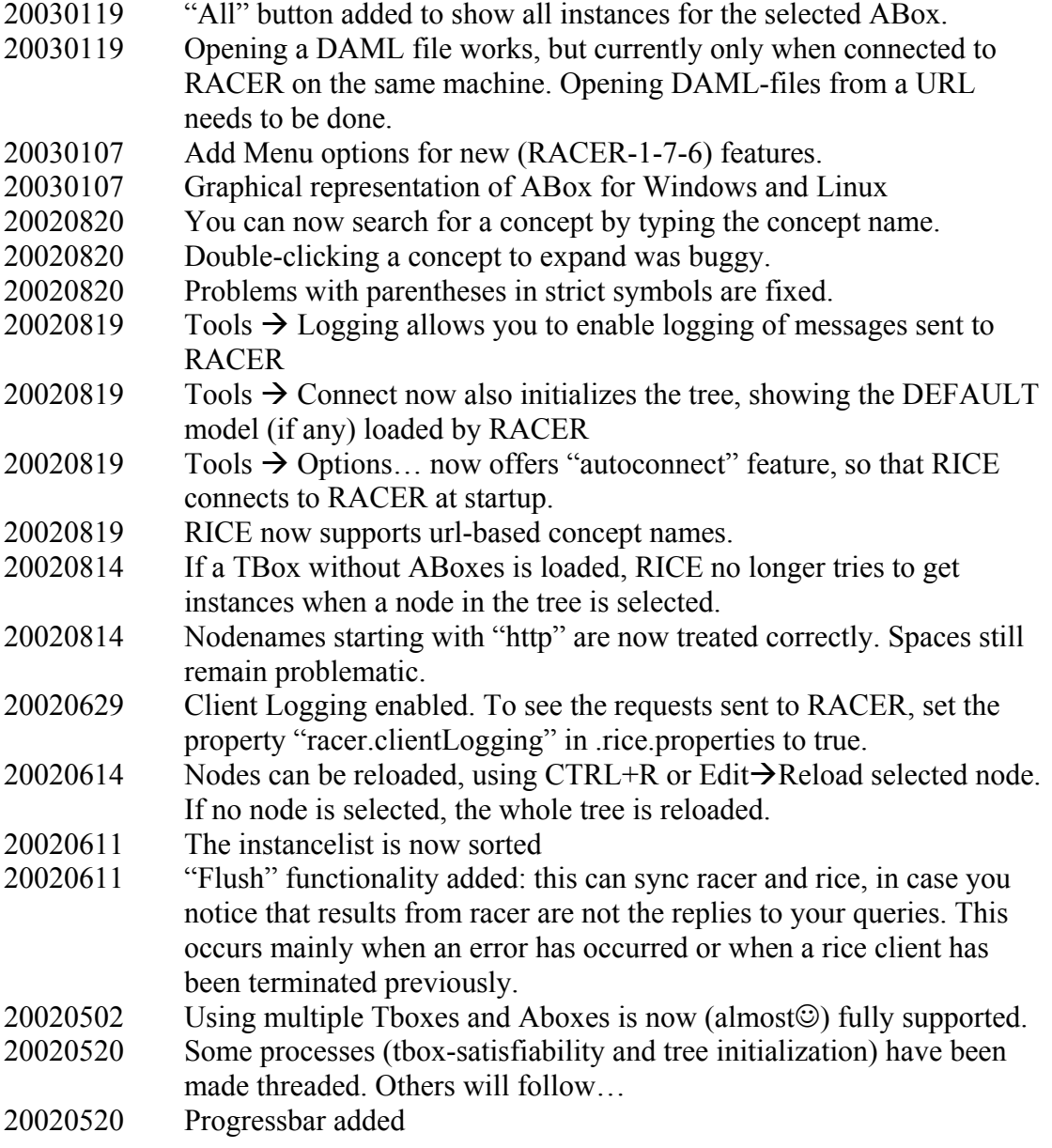

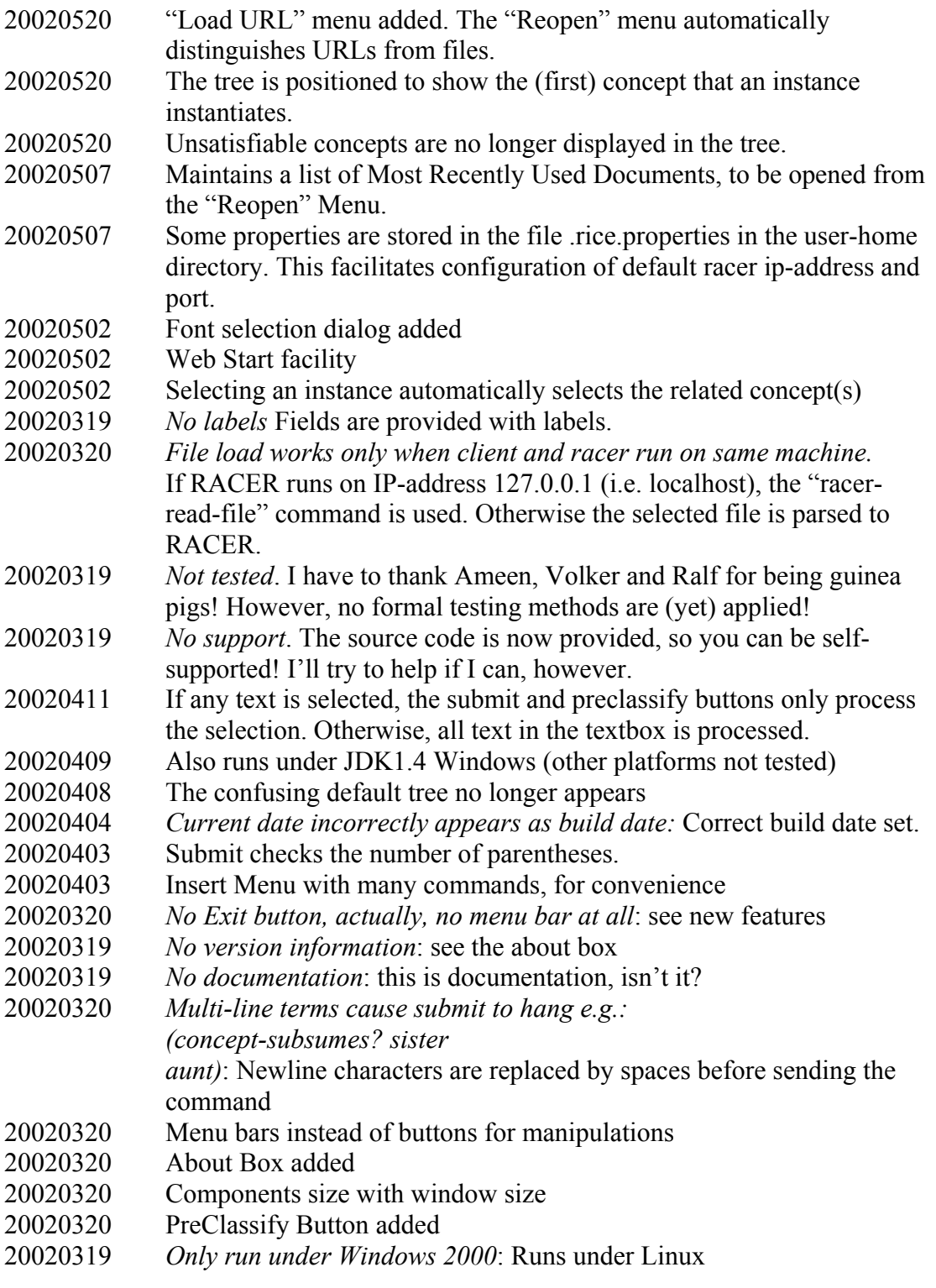